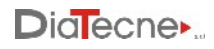

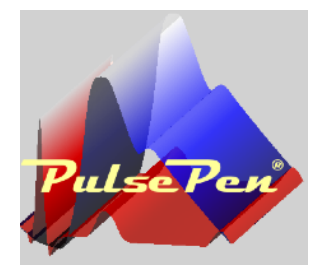

# **Manuale d'uso PulsePen**

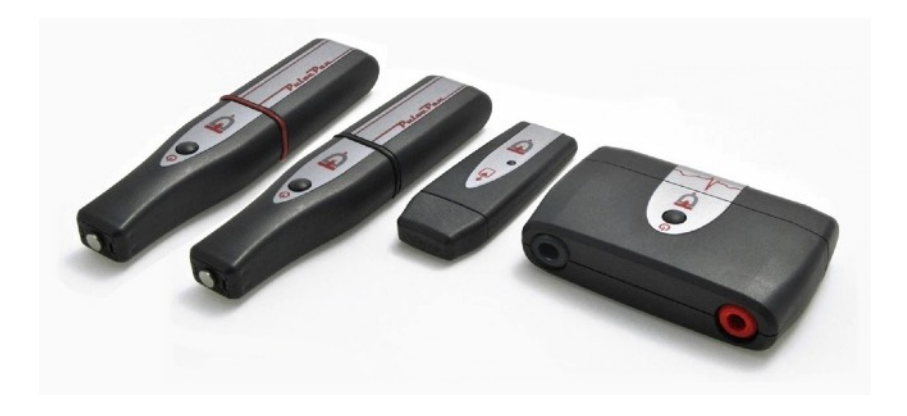

PulsePen è un dispositivo medico prodotto da DiaTecne s.r.l.

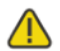

*Il presente manuale è parte integrante del prodotto e con esso deve essere conservato.*

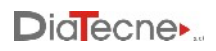

## *Indice*

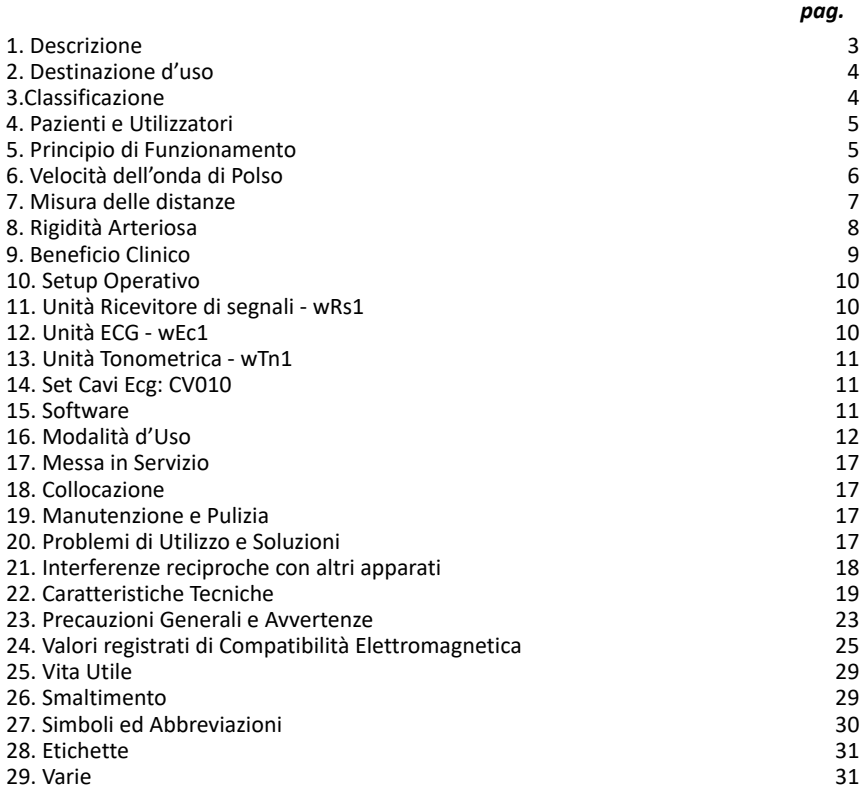

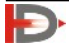

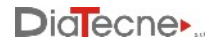

## <span id="page-2-0"></span>**1. Descrizione**

Il Dispositivo Medico (DM) oggetto della presente documentazione tecnica, è il "PulsePen", nelle due configurazioni disponibili come definito in seguito. PulsePen è un dispositivo medico attivo, per fini diagnostici, destinato alla registrazione della curva della pressione arteriosa e alla valutazione della rigidità delle arterie, tramite la metodica non invasiva della "tonometria da appiattimento".

Le funzioni primarie sono l'acquisizione, visualizzazione e memorizzazione del segnale pressorio arterioso allo scopo di procedere successivamente al calcolo dei relativi parametri, fra cui la velocità dell'onda di polso (Pulse Wave Velocity - PWV), parametro correlato allo stato di rigidità delle arterie.

Con questa metodica il sensore facente parte dell'unità tonometrica, anche detto in seguito "sensore tonometrico", viene poggiato su una superficie cutanea intatta in corrispondenza della pulsazione arteriosa, esercitando una modesta pressione: l'arteria viene di conseguenza leggermente compressa (tonometria da appiattimento) verificandosi un bilanciamento tra le forze circonferenziali all'interno del vaso. In questo modo il sensore registra la pressione all'interno dell'arteria compressa.

Il dispositivo medico è disponibile in due differenti configurazioni - REF: WPP001-ET e REF: WPP001-ETT, come qui sotto riportato:

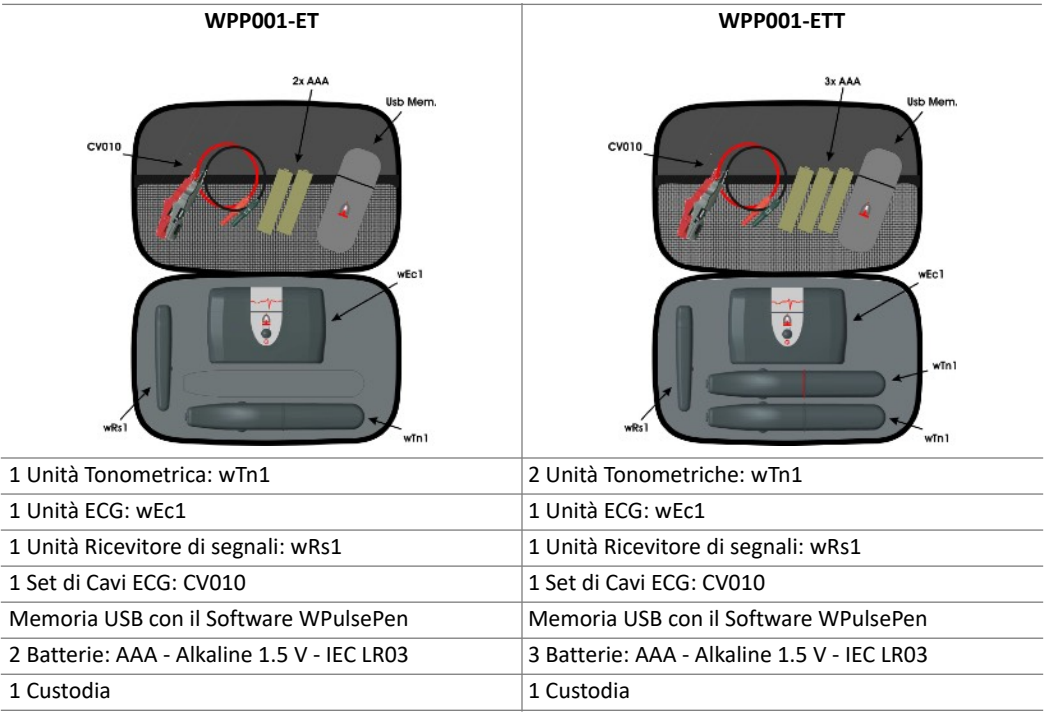

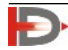

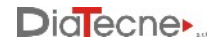

Il DM é costituito dalle seguenti parti:

- Unità tonometrica PulsePen, da cui l'intero dispositivo prende il nome, REF: wTn1, destinata all'acquisizione del segnale pressorio con il metodo non invasivo della "tonometria da appiattimento" e la trasmissione via radio a wRs1. Il numero di tali unità incluse nella confezione varia da uno, nel caso di configurazione WPP001-ET, a due nel caso di configurazione WPP001-ETT.
- Unità ECG, REF: wEc1, destinata all'acquisizione di una derivazione elettrocardiografica e la trasmissione via radio a wRs1.
- Unità Ricevitore di segnali, REF: wRs1, da inserire in una porta USB del computer, destinata alla sincronizzazione ed alla ricezione dei segnali provenienti da wTn1 e wEc1.
- Set di Cavi ECG con terminali a "coccodrillo", REF: CV010.
- Memoria USB con Software, REF: WPulsePen.

Nella confezione sono inclusi il Manuale d'Uso cartaceo e il Certificato di Garanzia.

Nel seguito parlando di dispositivo ci si riferisce a tutte le unità che lo compongono salvo diversa indicazione. Ciascuna unità, singolarmente, non fornisce alcun risultato utile.

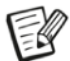

*Le batterie AAA - Alkaline 1.5 V - IEC LR03 vengono fornite insieme al DM unicamente allo scopo di permetterne un immediato utilizzo al momento del ricevimento della confezione. Si tratta di batterie facilmente reperibili e di uso molto comune. E' compito dell'utilizzatore provvedere alla loro sostituzione quando la capacità residua segnalata dal software del PulsePen risulta essere inferiore al 10%.*

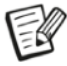

*Il PulsePen deve essere collegato ad un computer, fornito dall'utente, per poter visualizzare, registrare ed analizzare i segnali. Il collegamento al computer è galvanicamente isolato essendo realizzato via radio tramite l'unità wRs1.*

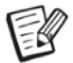

*Per la calibrazione del dispositivo bisogna inserire manualmente sul computer le misure della pressione sistolica e diastolica rilevate con uno sfigmomanometro fornito dall'utente.*

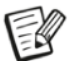

*Per l'acquisizione dell'ECG è necessario utilizzare elettrodi ECG monouso forniti dall'utente. L'elettrocardiogramma viene acquisito unicamente per identificare l'onda R da utilizzare come riferimento temporale per il calcolo del "tempo di transito" dell'onda pressoria e non per effettuare diagnosi elettrocardiografica sul paziente.*

#### <span id="page-3-0"></span>**2. Destinazione d'uso**

PulsePen è un dispositivo medico attivo, per fini diagnostici, destinato alla registrazione della curva della pressione arteriosa e alla valutazione della rigidità delle arterie, tramite la metodica della "tonometria da appiattimento". Il suddetto dispositivo non è un dispositivo sterile.

## <span id="page-3-1"></span>**3.Classificazione**

Dispositivo medico di Classe IIa secondo il Regolamento (UE) 2017/745.

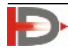

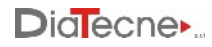

## <span id="page-4-0"></span>**4. Pazienti e Utilizzatori**

L'utilizzo del dispositivo trova indicazioni in tutte le fasce di età. Soggetti a rischio per invecchiamento vascolare precoce, giovani con ipertensione sistolica isolata e adulti a rischio cardiovascolare. Criteri di selezione dei pazienti:

Soggetti di tutte le età a rischio per invecchiamento vascolare precoce.

Soggetti giovani con ipertensione sistolica isolata.

Soggetti a rischio cardiovascolare in cui si ipotizza un danno vascolare subclinico.

Gravidanza e allattamento non costituiscono una controindicazione all'utilizzo del dispositivo.

L'età neonatale non costituisce una controindicazione all'utilizzo del dispositivo.

L'utilizzatore del dispositivo medico è esclusivamente un utilizzatore professionale da individuare nel personale con laurea in medicina e chirurgia / laurea magistrale in scienze infermieristiche o titolo equipollente nei vari paesi, che conosca la metodica della "tonometria da appiattimento". L'utilizzo è previsto all'interno di strutture ospedaliere, ambulatori medici o centri di ricerca.

Non è ritenuto necessario prevedere specifica formazione agli utilizzatori, in quanto il Manuale d'uso riporta tutte le indicazioni di utilizzo.

## <span id="page-4-1"></span>**5. Principio di Funzionamento**

Il funzionamento del dispositivo medico è basato sulla metodica della "tonometria d'appiattimento" che consiste nell'esercitare su un'arteria superficiale una lieve pressione dall'esterno, in modo che l'arteria si appiattisca leggermente contro le strutture rigide o semirigide (osso, muscolo, ...) sottostanti. In una situazione di equilibrio ideale (figura a sinistra) la pressione interna arteriosa (Pi) è uguale a quella esterna (Pe). La pressione viene rilevata da un sensore posto all'estremità dell' Unità wTn1, che viene anche detta "sonda tonometrica" o "tonometro" nel resto della documentazione. Il segnale di pressione ricavato dal

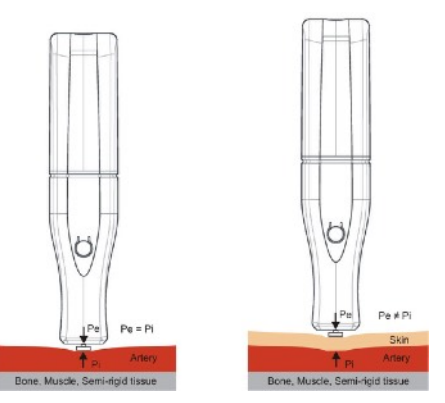

sensore, opportunamente amplificato e digitalizzato, viene acquisito con continuità dall'unità Tonometrica wTn1 e presentato graficamente all'utilizzatore sullo schermo del computer cui il dispositivo medico è connesso.

Nella situazione reale bisogna considerare la presenza della pelle e degli strati superficiali frapposti fra il sensore e l'arteria sotto esame (indicati con Skin in figura): in questo caso la pressione interna arteriosa (Pi) è diversa da quella esterna (Pe). Infatti per appiattire l'arteria bisogna esercitare dall'esterno una extra pressione che deformi la pelle e gli strati intermedi ed inoltre la pressione pulsatoria all'interno dell'arteria viene trasmessa verso l'esterno attenuata dagli stessi strati intermedi.

Le caratteristiche meccaniche della pelle, come elasticità,

spessore, consistenza, ..., variano da paziente a paziente, con l'età, etc.. ed è per questo motivo che un tonometro arterioso transcutaneo non è in grado di stabilire direttamente i valori esatti della pressione arteriosa sistolica e diastolica pur preservando un'identica morfologia della curva pressoria. Di conseguenza é necessario effettuare una calibrazione ad ogni esame avvalendosi di un tradizionale

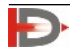

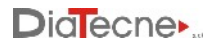

sfigmomanometro che deve essere fornito dall'utilizzatore. Questo sfigmomanometro deve essere un dispositivo medico certificato secondo la Direttiva 93/42/CEE o il Regolamento MDR.

**Calibrazione:** per la calibrazione dei valori pressori acquisiti ci si basa sul fatto che la pressione arteriosa media rimane invariata lungo tutto l'albero arterioso, dall'aorta ascendente alle arterie periferiche, ed inoltre la differenza tra i valori della pressione arteriosa diastolica tra il centro e la periferia del sistema arterioso è insignificante (generalmente compresa fra 0.2 e 0.6 mmHg nell'arteria brachiale rispetto all'aorta ascendente). D'altra parte invece il valore della pressione sistolica aumenta muovendosi dall'aorta verso le arterie periferiche a causa delle onde riflesse (fenomeno dell'amplificazione).

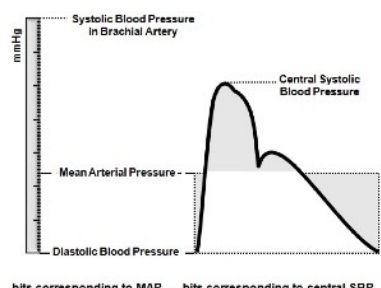

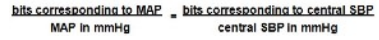

La pressione arteriosa media dell'onda sfigmica è definita, per ogni ciclo cardiaco, dall'integrale della curva pressoria, cioè l'area

da essa sottesa. Ciò premesso, la pressione arteriosa media viene calcolata a partire dai valori di pressione arteriosa sistolica e diastolica brachiale misurate con un tradizionale sfigmomanometro, immediatamente prima o dopo la registrazione con tonometria transcutanea e immessi manualmente dall'utilizzatore.

Visto che i valori di pressione media e diastolica sono uguali al centro e alla periferia, anche la differenza tra pressione media e diastolica sarà costante. Il software del dispositivo medico, in base ad una semplice equazione, fornisce il valore in mmHg della pressione sistolica arteriosa, conoscendo il valore in mmHg della differenza tra pressione media e diastolica e la codifica binaria corrispondente al segnale digitalizzato.

## <span id="page-5-0"></span>**6. Velocità dell'onda di Polso**

La velocità dell'onda di polso (PWV) è definita come il rapporto fra la lunghezza del tratto arterioso preso in esame (A-B in figura) e il tempo impiegato dall'onda pressoria a percorrerlo: PWV = Distanza / DeltaT (da

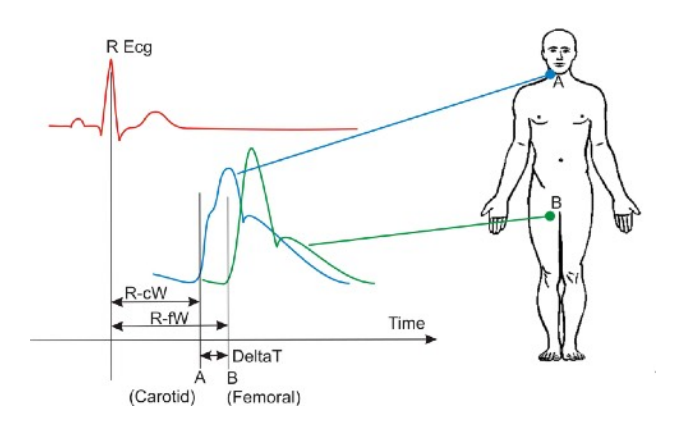

non confondersi con la velocità di scorrimento del sangue).

Esistono due modi per determinare la PWV:

1)Effettuando due registrazioni in sequenza in Carotide e nell'arteria periferica prescelta utilizzando l'onda R dell'ECG come riferimento temporale. Si ricava quindi il ritardo dell'onda pressoria registrata in carotide rispetto all'onda R dell'ECG (R-cW) e il ritardo dell'onda pressoria periferica (nell'esempio si mostra un'arteria femorale) rispetto all'onda R dell'ECG

(R-fW). La differenza tra R-fW e R-cW rappresenta il DeltaT che è il "tempo di transito" dell'onda pressoria nel tratto prescelto. Questo tipo di determinazione della PWV può essere ottenuto sia con WPP001-ET che con WPP001-ETT perché entrambe le configurazioni dispongono dell'unità ECG wEc1 e

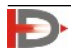

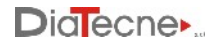

di almeno una sonda tonometrica wTn1.

2) Effettuando una sola registrazione con due sonde tonometriche posizionate nei due punti di repere A e B per valutare il "tempo di transito" DeltaT. Questo tipo di determinazione della PWV può essere ottenuto soltanto con WPP001-ETT perché è l'unico a disporre di due sonde tonometriche. Questa modalità è utile anche nel caso di segnale ECG patologico senza un'onda R chiaramente identificabile ed utilizzabile come preciso riferimento temporale. Altre situazioni analoghe sono la presenza di pace maker, fibrillazione atriale, blocco di branca, ..

## <span id="page-6-0"></span>**7. Misura delle distanze**

Si utilizza un metro a nastro per misurare la distanza fra i punti di repere: questa può essere stimata principalmente in due modi, entrambi supportati dal Software PulsePen:

#### **1) Metodo Diretto:**

Si misura la distanza diretta fra Carotide (C) e Arteria Periferica (A\_P), (F - Femorale nell'esempio). Il risultato viene automaticamente moltiplicato per 0.8 dal software, secondo le linee guida accreditate.

#### **2) Metodo Sottrattivo:**

Questo metodo si basa sul fatto che l'onda di pressione iniziale, una volta

raggiunta la biforcazione in corrispondenza dell'incisura soprasternale (sSN in figura), si propaga sia verso la Carotide, sia verso l'Aorta. Ipotizzando caratteristiche di propagazione simili nei due tratti, quando l'onda di pressione ascendente sarà arrivata in C (Carotide), l'onda di pressione discendente sarà arrivata in C', equidistante da sSN rispetto a C. In base a queste considerazioni, la distanza effettivamente percorsa dall'onda pressoria corrispondente al ritardo DeltaT nell'esempio in figura, equivale al tratto C' - F e quindi distanza = (sSN - F) - (C' - sSN) che può venire approssimata in distanza = (sSN - F) - (C - sSN).

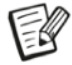

*Qualunque sia il metodo scelto, è necessario comunque inserire le tre distanze (Carotide - A\_P, sSN - A\_P, Carotide - sSN ) perché sia possibile il calcolo di tutti i parametri da parte del software.*

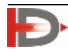

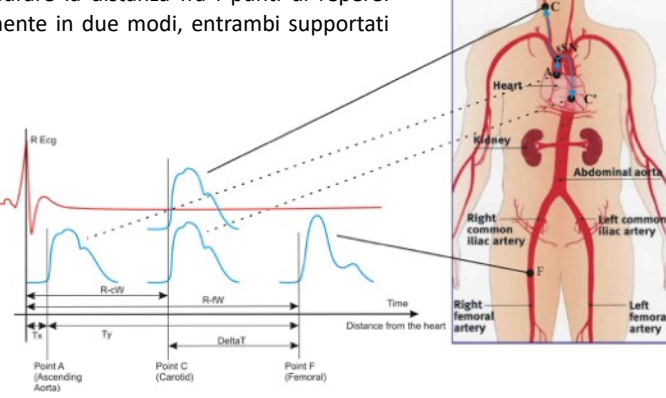

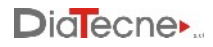

#### **Misura delle distanze per arteria Femorale, Tibiale, Pedidia:**

Si utilizza un metro a nastro per misurare le distanze fra Carotide e arteria periferica (Femorale nell'esempio), fra Carotide e Incisura soprasternale e infine fra Incisura soprasternale e arteria periferica.

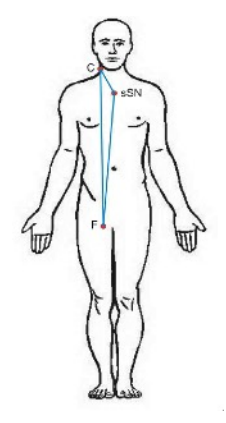

### **Misura delle distanze per arteria Brachiale, Radiale:**

Con il braccio a 45 gradi come in figura, si utilizza un metro a nastro per misurare le distanze fra Carotide e arteria periferica (Radiale nell'esempio), fra Carotide e Incisura soprasternale e infine fra Incisura soprasternale e arteria periferica.

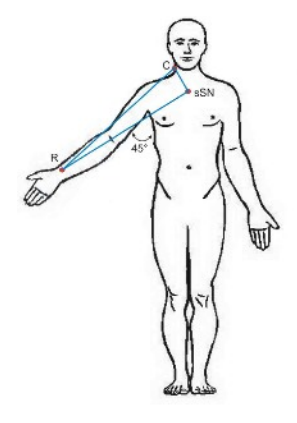

## <span id="page-7-0"></span>**8. Rigidità Arteriosa**

Il modello teorico proposto da Bramwell and Hill e tuttora accettato dalla comunità scientifica, definisce la distensibilità come la variazione percentuale in diametro per ogni incremento della pressione sanguigna di 1 mmHg.

La "Rigidità Arteriosa" (Arterial Stiffness) è a sua volta inversamente proporzionale alla distensibilità e la velocità dell'onda di polso (PWV) è considerata dalla comunità scientifica uno dei principali indici della rigidità arteriosa.

In un soggetto giovane e in buona salute, le arterie hanno grande distensibilità e quindi l'onda pressoria si propaga lentamente => bassi valori di PWV.

In un soggetto anziano o soggetti con patologie di calcificazione ad esempio, la parete arteriosa è rigida e quindi l'onda pressoria si propaga velocemente => alti valori di PWV.

Le caratteristiche strutturali della parete arteriosa rivestono un ruolo fondamentale nel definire la velocità di trasmissione dell'onda di polso.

L'aorta e le grandi arterie elastiche hanno un alto contenuto di fibre di elastina avendo il compito di rendere continuo il flusso di sangue nel resto del corpo: ciò si ottiene con la dilatazione durante la fase

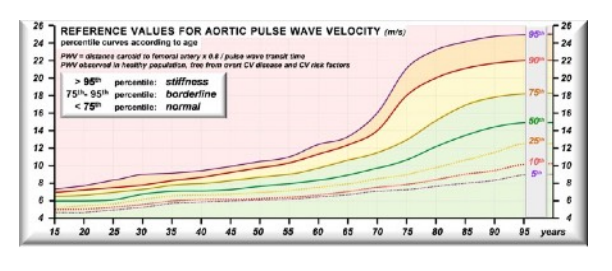

sistolica per immagazzinare l'eccesso di energia che viene poi restituito durante la fase diastolica, con la riduzione del loro lume.

La figura riporta le curve dei percentili PWV in metri al secondo rispetto all'età, nel tratto Carotido-Femorale: è stata ricavata su una popolazione adulta sana e si nota come all'aumentare dell'età la PWV tenda ad

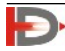

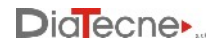

aumentare. Questo a causa del mutamento della composizione delle pareti arteriose con la riduzione del rapporto fra le fibre di elastina e quelle di collagene.

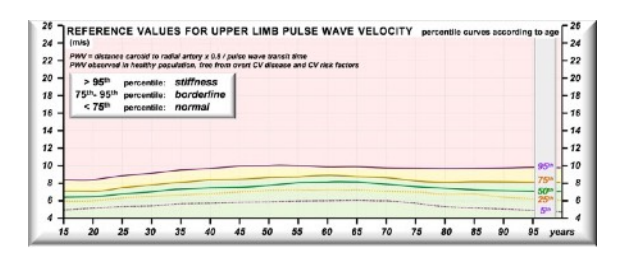

Le arterie periferiche, d'altro canto, sono prevalentemente di tipo muscolare, adattando il loro lume in base all'attività del sistema simpatico. La figura riporta le curve dei percentili PWV in metri al secondo rispetto all'età, nel tratto Carotido-Radiale: anch'essa è stata ricavata su una popolazione adulta sana e si nota come la PWV rimanga pressoché costante con l'età.

In sintesi si può affermare che:

La PWV Carotido-Femorale aumenta con l'età e può essere considerata un indice di età biologica del sistema vascolare. Il suo aumento è causato anche da situazioni di rigidità arteriosa dovute ad infiammazioni, calcificazioni, ... Per questo motivo è considerata il gold-standard per la stima della rigidità arteriosa. Dall'altro lato la PWV Caotido-Radiale o Femorale-Tibiale non cambia significativamente con l'età e non fornisce informazioni sull'età biologica del sistema vascolare. La PWV in questi tratti arteriosi è prevalentemente legata all'attività del sistema simpatico.

## <span id="page-8-0"></span>**9. Beneficio Clinico**

Miglioramento del quadro di prevenzione cardiovascolare primaria. La diagnosi di una condizione di arteriosclerosi, anche clinicamente silente, configura un quadro di danno d'organo subclinico, suggerendo al clinico una valutazione più approfondita del paziente, ed inducendo eventualmente modifiche nel trattamento e nei consigli relativi allo stile di vita del paziente.

La rigidità arteriosa (Arterial Stiffness) è considerata un fattore di rischio cardiovascolare indipendente.

## **Condizione Clinica da Diagnosticare, Trattare / Monitorare:**

Oltre alla diagnosi di arteriosclerosi e aortosclerosi, l'esame permette la diagnosi di ipertensione giovanile olosistolica isolata e di evidenziare una condizione relativa a uno stato di invecchiamento vascolare precoce ("early vascular aging"). Quest'ultima condizione richiede un monitoraggio periodico dei parametri relativi alla condizione di rigidità vascolare, al fine di verificare la risposta alla terapia.

## **Controindicazioni**

Non esistono controindicazioni all'utilizzo del dispositivo.

#### **Rischi clinici potenziali**

Basandosi sulle segnalazioni in letteratura, riferibili anche a dispositivi analoghi presenti sul mercato, non sono rilevati situazioni pericolose correlate al corretto utilizzo del dispositivo. Si può ipotizzare una condizione di pericolo qualora con il dispositivo WPP001-ETT si cerchi di eseguire la registrazione simultanea delle curve di pressione nelle due carotidi, con contemporanea compressione dei bulbi carotidei. L'esecuzione di tale manovra configura un noto ed evidente atteggiamento colpevole di imperizia da parte dell'utente professionale. Non esiste alcuna indicazione alla registrazione contemporanea delle

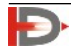

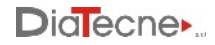

curve pressorie in carotide e, pur esulando da una corretto utilizzo dello strumento, questa potenziale condizione di rischio è stata segnalata chiaramente in questo manuale.

#### <span id="page-9-0"></span>**10. Setup Operativo**

La figura mostra un esempio di setup operativo: l'unità wRs1 viene inserita in una presa USB del computer dove è in esecuzione il software del PulsePen e riceve i dati in modalità wireless da wEc1 e wTn1.

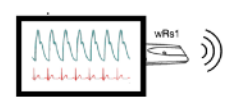

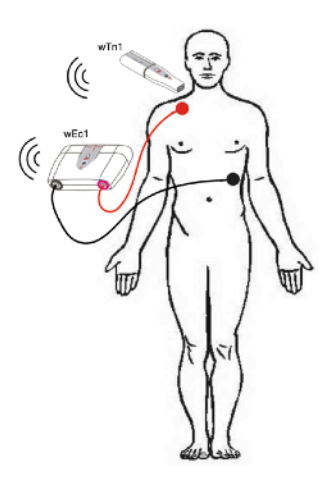

#### <span id="page-9-1"></span>**11. Unità Ricevitore di segnali - wRs1**

1. LED di segnalazione della modalità operativa. Questo LED lampeggia verde quando il software PulsePen non è in esecuzione oppure se il driver USB non è correttamente installato. Il LED è verde fisso durante le normali operazioni mentre è rosso durante la riprogrammazione / aggiornamento.

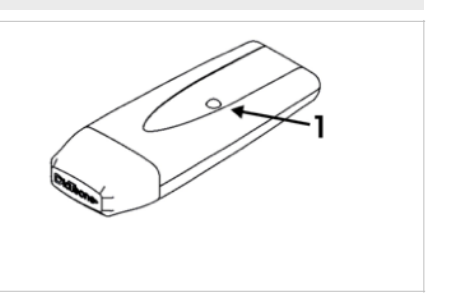

#### <span id="page-9-2"></span>**12. Unità ECG - wEc1**

- 1. Pulsante di accensione / spegnimento: tenere pigiato per circa 1 sec.
- 2. Cappuccio per la sostituzione della batteria: tirarlo con forza separandolo dal corpo dell'unità. Estrarre la vecchia batteria. Inserire la nuova batteria senza mai forzare e rispettando la polarità indicata dall'apposita etichetta. Rimettere il cappuccio nella sua sede spingendolo fino in fondo.
- 3. Boccole per i cavi paziente ECG CV010.

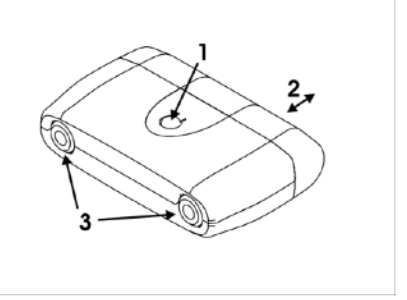

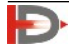

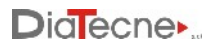

## <span id="page-10-0"></span>**13. Unità Tonometrica - wTn1**

- 1. Pulsante di accensione / spegnimento: tenere pigiato per circa 1 sec.
- 2. Cappuccio per la sostituzione della batteria: tirarlo con forza separandolo dal corpo del tonometro. Estrarre la vecchia batteria spingendola dal lato opposto all'apertura. Inserire la nuova batteria senza mai forzare e rispettando la polarità indicata dall'apposita etichetta. Rimettere il cappuccio nella sua sede spingendolo fino allo scatto.

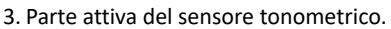

<span id="page-10-1"></span>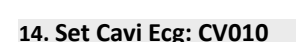

Cavi rosso e nero.

- 1. Coccodrillo per elettrodi ECG
- 2. Connettore lato wEc1

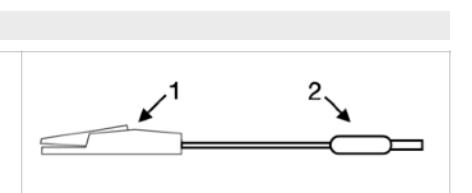

## <span id="page-10-2"></span>**15. Software**

**WPulsePen** è il software di cattura, visualizzazione, salvataggio e analisi dei segnali con calcolo dei parametri. Comprende la gestione del database pazienti. E' possibile effettuare registrazioni sia di breve periodo (fino a 10 complessi ECG / Tonometrici), sia di lungo periodo (fino a 24 ore ma in questo caso senza analisi dei segnali). Il Software permette la generazione di un report paziente il cui contenuto deve sempre essere completato e verificato da un medico esperto nella metodica. DiaTecne s.r.l. non assume alcuna responsabilità sulla diagnosi finale.

Per installare il Software contenuto nella memoria USB in dotazione, procedere seguendo le indicazioni riportate nel file "readme.txt": verrà installato il software WPulsePen con relativa icona sul desktop e i driver USB del ricevitore wRs1. Fare riferimento a "Problemi di utilizzo e soluzioni" in caso di difficoltà.

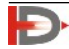

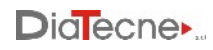

## <span id="page-11-0"></span>**16. Modalità d'Uso Interfaccia del software**

*fig. 1*

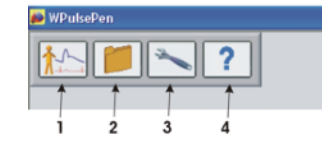

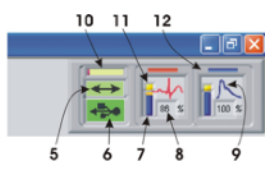

- 1. Nuovo esame.
- 2. Accesso all'Archivio Pazienti.
- 3. Impostazioni e programmazione dei dispositivi.
- 4. Istruzioni "on line" (Help / Guida Rapida / Tutorial / Manuale).
- 5. Interscambio dei dati fra computer e wRs1 (verde in condizioni normali).
- 6. Connessione dell'unità USB wRs1 (verde se riconosciuto correttamente).
- 7. Segnalazione grafica della capacità residua della batteria di wEc1 e wTn1
- 8. Capacità residua della batteria di wEc1 e wTn1: sostituire la batteria se inferiore al 10%.
- 9. Icona che rappresenta il segnale ECG (QRS) o Tonometrico (onda pressoria) a seconda del tipo di sensore attivo.
- 10. Dati provenienti da wRs1 in attesa di elaborazione: una barra corta segnala una situazione migliore rispetto ad una barra lunga (dipende dalla velocità del computer, da altri programmi in esecuzione, …).
- 11. La parte superiore del simbolo della batteria diventa gialla in standby cioè quando il "Freeze" è attivo oppure nelle situazioni diverse da quella di acquisizione e visualizzazione "in tempo reale" dei segnali.
- 12. Il Sensore1 corrisponde alla traccia rossa (ECG oppure Tonometro) mentre il Sensore2 corrisponde alla traccia blu (solo Tonometro).

## **Preparazione dell'esame**

- B. Avviare il Software WPulsePen.
- C. Inserire il ricevitore wRS1 in una porta USB ed attendere che il dispositivo venga riconosciuto (fig. 1 icone 5 e 6 verdi).
- D. Estrarre il cappuccio delle unità wEc1 e wTn1, inserire le batterie nell'apposito vano rispettando rigorosamente il verso indicato (vedere Avvertenze) e rimettere il cappuccio in sede.
- E. Far distendere il paziente sul lettino.

Se si intende effettuare l'esame con due tonometri contemporaneamente, passare direttamente al punto "I" successivo.

- F. Adoperando elettrodi per ECG Ag/AgCl monouso nuovi con gel incorporato per clip a coccodrillo, posizionarli nel modo seguente:
	- Rosso: regione sottoclaveare destra
	- Nero: regione sottocostale sinistra
- La posizione suggerita può essere modificata a discrezione

dell'operatore in presenza di segnali ECG troppo piccoli, invertiti o alterati, per esempio a causa di patologie. Bisogna evitare il contatto diretto degli elettrodi con vestiario di tipo sintetico che potrebbe essere causa di disturbi, nel qual caso è opportuno interporre un foglio di carta.

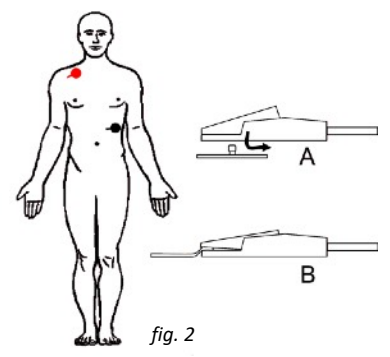

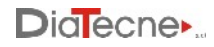

- G. Connettere i coccodrilli del cavo paziente ai rispettivi elettrodi secondo la loro tipologia (tipo A oppure tipo B, vedi fig. 2)
- H. Inserire i connettori dell'estremità opposta dei cavi nelle corrispondenti boccole di wEc1.
- I. Accendere le unità che si intende utilizzare (wEc1 e wTn1 oppure due wTn1) tenendo premuto il tasto di accensione/spegnimento finché non si udrà un segnale acustico (dopo circa 1 sec). wEc1 produce un singolo "beep" così come wTn1 programmato come Sensore1 (traccia rossa) mentre wTn1 programmato come Sensore2 (traccia blu) produce due "beep".

## **Combinazioni consentite dei sensori**

Il corretto utilizzo dei moduli wEc1 e wTn1 si basa sul presupposto che uno dei due sia impostato come Sensore1 e l'altro come Sensore2: wEc1 è sempre impostato come Sensore1 e non è modificabile mentre wTn1 può essere impostato nei due modi: riferirsi all'Help on line del software per le istruzioni operative.

wEc1 - Sensore1 (1 beep all'accensione) + wTn1 impostato come Sensore2 (2 beep all'accensione). *Queste sono le impostazioni di fabbrica per il sistema WPP001-ET e per l'unità wTn1 con anello nero del sistema WPP001-ETT*:

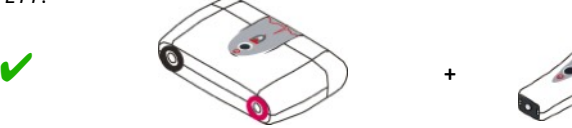

wTn1 impostato come Sensore1 (1 beep all'accensione) + wTn1 impostato come Sensore2 (2 beep all'accensione). *Queste sono le impostazioni di fabbrica rispettivamente per l'unità wTn1 con anello rosso e nero del sistema WPP001-ETT*:

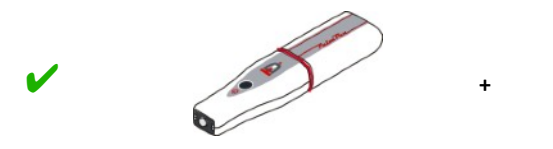

## **Combinazioni errate dei sensori**

wEc1 - Sensore1 (1 beep all'accensione) + wTn1 impostato come Sensore1 (1 beep all'accensione):

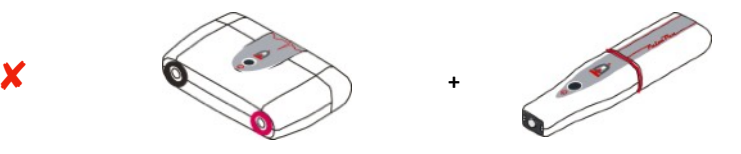

Entrambi i moduli wTn1 impostati come Sensore1 (1 beep all'accensione) oppure come Sensore2 (2 beep all'accensione):

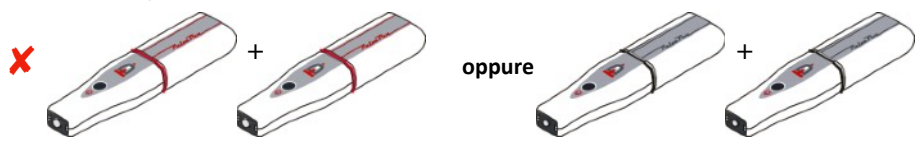

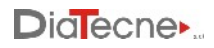

## **Funzionalità**

## Nuovo esame:

Selezionare l'icona **dividibile** per avviare un nuovo esame e scegliere un paziente fra quelli già presenti in archivio oppure immettere i dati di un nuovo paziente, quali nome, cognome, data di nascita, sesso: a questo punto verranno abilitati i tasti corrispondenti alle varie arterie.

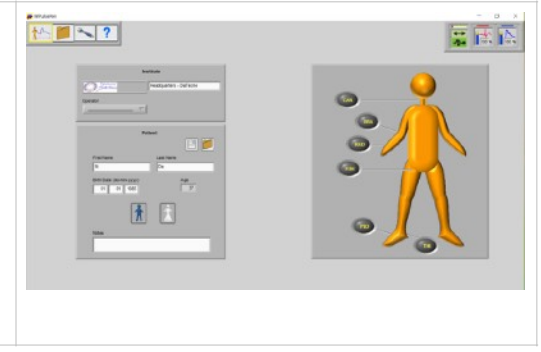

## Esecuzione dell'esame:

Selezionando l'arteria desiderata si aprirà una nuova schermata dove saranno visualizzati i segnali acquisiti una volta posizionata la/le sonda/e wTn1 sulla regione da esplorare. Una funzione automatica di "congelamento" (Freeze) dei segnali blocca l'acquisizione quando non viene rilevata attività sul tonometro wTn1-Sensore2 (traccia blu). L'operatore deve poggiare saldamente il proprio gomito e tenere la sonda wTn1 come indicato in fig. 3 con i polpastrelli a contatto con la pelle del paziente,

minimizzando in questo modo i tremori. La sonda deve essere tenuta perpendicolarmente alla pelle e non inclinata. Si suggerisce di consultare la Guida Rapida contenuta nell'Help-Tutorial. Una volta ottenuta una serie di complessi sovrapponibili, indicata dalla luce verde del semaforo in alto nello schermo (si veda l'Help del software), l'operatore può interrompere l'acquisizione sollevando il tonometro wTn1-Sensore2. Premendo l'icona con il simbolo del dischetto oppure il tasto Enter, vengono salvati ed analizzati automaticamente gli ultimi complessi cardiaci registrati fino a un massimo di dieci. A questo punto comparirà una finestra per l'immissione della pressione sistolica e diastolica misurate immediatamente prima o dopo, con uno sfigmomanometro esterno. Nel caso di arteria periferica, l'operatore dovrà inoltre usare un metro per ricavare tre distanze, in millimetri:

Carotide - Arteria periferica, Carotide - Incisura soprasternale e Incisura soprasternale -

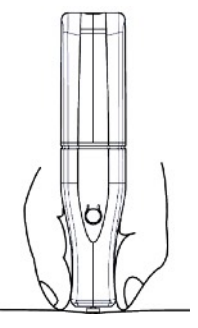

*fig. 3*

Nella stima della PWV questo permette di applicare entrambi i metodi di valutazione della distanza suggeriti dalle linee guida internazionali, vale a dire sia il "metodo diretto" che il "metodo sottrattivo" - si veda il paragrafo relativo.

A questo punto un nuovo pannello presenterà i parametri calcolati automaticamente dal software. Riferirsi all'Help on line per tutte le ulteriori funzionalità disponibili.

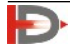

Arteria periferica.

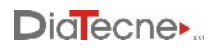

Posizionare la sonda wTn1 (o due sonde nel caso del modello WPP001-ETT) sulla regione da esplorare: i segnali acquisiti verranno visualizzati sullo schermo del computer.

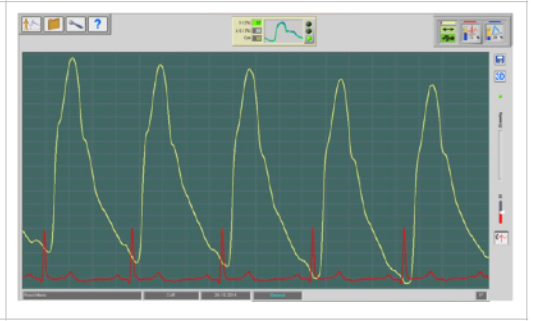

Una volta ottenuta una serie di complessi sovrapponibili, indicata dalla luce verde del semaforo nella parte centrale in alto dello schermo, l'operatore può interrompere l'acquisizione sollevando il Sensore 2.

## Registrazione dell'esame:

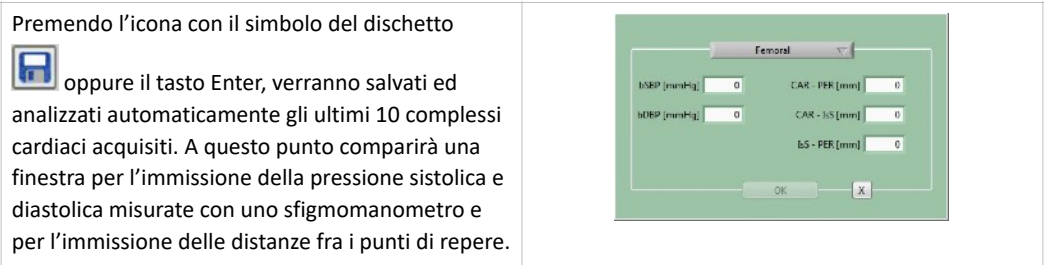

## Visualizzazione degli esami memorizzati:

Accedere al database pazienti e scegliere il paziente ed esame da visualizzare. Fare riferimento al punto "Database pazienti".

## Determinazione della rigidità arteriosa:

Immediatamente dopo il salvataggio dell'esame in corso oppure richiamando un esame dal database pazienti, in maniera automatica, vengono presentati i parametri calcolati tra cui la PWV (Pulse Wave Velocity) che rappresenta l'indice della rigidità arteriosa.

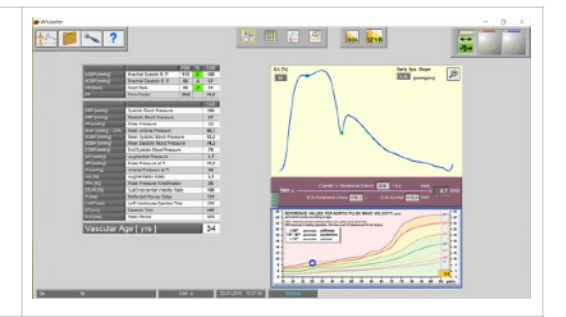

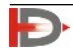

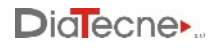

## Database pazienti:

Selezionando l'icona "Archivio Pazienti"

vengono elencati tutti i pazienti con i relativi esami registrati fra cui è possibile scegliere quello da visualizzare sullo schermo.

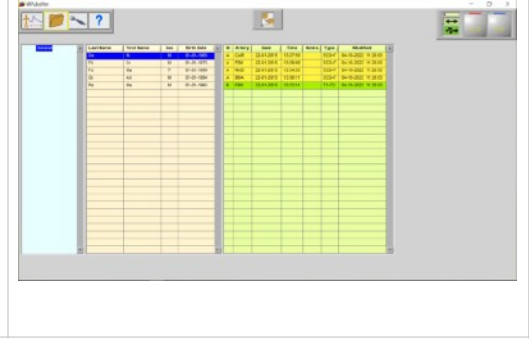

#### Impostazioni:

Le impostazioni sono accessibili cliccando  $+$ 雲霧花 sull'icona . **CONTRACTOR** EE<sup>\*</sup> Si può scegliere la lingua e il formato della data, **Come the Secretary** programmare i sensori (canale radio, sensore1/2, aggiornamento del firmware), impostare i livelli di tolleranza, scegliere il metodo di calcolo della pressione arteriosa media.

permette di accedere all'Help on line.

#### **Spegnimento del dispositivo**

- Per spegnere i Sensori wEc1 e wTn1 tenere premuto il tasto di accensione/spegnimento finché non si udrà un segnale acustico (dopo circa 1 sec).
- wEc1 e wTn1 si spengono automaticamente quando si esce dal programma oppure in assenza di connessione con l'unità wRs1 per più di 30 secondi, per esempio nel caso in cui il software WPulsePen non sia in esecuzione o la distanza fra le unità sia eccessiva. I Sensori wEc1 e wTn1 inoltre si spengono automaticamente se rimangono in standby per più di 10 minuti per preservare la batteria: la permanenza in standby presuppone infatti nessuna acquisizione di segnali durante questo intervallo e quindi l'inutilizzo degli stessi Sensori.

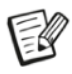

*Le unità wEc1 e wTn1 non trasmettono in radio-frequenza finché non sia stabilita la connessione con wRs1.*

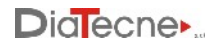

## <span id="page-16-0"></span>**17. Messa in Servizio**

Per il dispositivo PulsePen non è necessaria una messa in servizio da parte di personale autorizzato e qualificato da DiaTecne s.r.l.

## <span id="page-16-1"></span>**18. Collocazione**

Il PulsePen va mantenuto in un ambiente chiuso - delimitato da pareti, mantenendo le condizioni operative ambientali (temperatura, umidità, pressione) come riportato nelle caratteristiche tecniche in questo manuale. Il grado di protezione è IP20. Non è permesso l'uso di gas esplosivi, sostanze infiammabili o gas anestetici.

Il dispositivo deve essere utilizzato in ospedali, ambulatori medici o centri di ricerca.

## <span id="page-16-2"></span>**19. Manutenzione e Pulizia**

Il PulsePen non necessita di particolari operazioni di manutenzione o taratura periodica.

La pulizia deve essere effettuata prima di ogni utilizzo su un nuovo paziente e prima di riporre il DM nella custodia.

wRs1, wEc1: usare un panno morbido, pulito e leggermente imbevuto in alcool, evitando infiltrazioni all'interno.

CV010: usare un panno morbido, pulito e leggermente imbevuto in alcool per i cavi, i "coccodrilli" e i connettori alle estremità.

wTn1: usare un panno morbido, pulito e leggermente imbevuto in alcool per il guscio plastico, evitando infiltrazioni all'interno. Pulire il disco metallico del sensore con lo stesso panno, agendo con delicatezza e senza pressare, evitando infiltrazioni all'interno.

## <span id="page-16-3"></span>**20. Problemi di Utilizzo e Soluzioni**

Verificare ed attuare i suggerimenti seguenti, procedendo dall'alto verso il basso, finché non sia risolto il problema**.**

#### **L'installazione del software non viene completata:**

• L'installazione del software richiede che l'operatore disponga delle autorizzazioni necessarie: in ambito ospedaliero o di ricerca è spesso necessario contattare l'amministratore di sistema per poter procedere.

#### **L'unità wEc1 / wTn1 non si accende (nessun segnale acustico):**

- Verificare che la batteria sia del tipo richiesto, inserita nel verso corretto e che sia carica.
- Tenere pigiato il pulsante On/Off finché non si avverta la segnalazione acustica (dopo circa 1 sec).
- Estrarre ed inserire nuovamente la batteria.

#### **Non arrivano segnali al computer:**

- **fig.1 icona 6 rossa:** in questo caso il ricevitore USB wRs1 non è stato riconosciuto.
	- Chiudere il software, estrarre e reinserire il ricevitore di segnali wRs1 e riavviare il software.

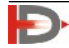

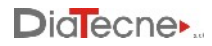

- Se il problema dovesse persistere si suggerisce di verificare con l'amministratore di sistema che non sia inibito l'accesso alle porte USB del computer. Assicurarsi che la presenza di software di protezione del computer quali Antivirus, Firewall, etc., non impedisca l'accesso ai dispositivi USB esterni.
- Con wRs1 inserita, lanciare "DrvInst.exe" nella cartella ..\Programmi(x86)\WPulsePen oppure reinstallare manualmente i driver USB che sono contenuti nella cartella "wRs Usb Driver" se il problema non è stato risolto con i suggerimenti precedenti.
- **fig.1 icona 6 verde e icona 5 rossa:** l'unità wRs1 è riconosciuta correttamente ma il firmware in essa installato non è compatibile con la versione del software in esecuzione sul computer.
	- Aggiornare firmware e/o software alla versione più recente. Contattare DiaTecne s.r.l. in caso di dubbi o problemi.
- **fig.1 icone 5 e 6 entrambe verdi ma icone 12 (rossa e/o blu) non attive**: le unità wEc1 / wTn1 non si connettono.
	- Verificare che le unità wEc1 / wTn1 siano accese (segnale acustico all'accensione).
	- E' necessario che il canale radio di tutte le unità wRs1, wEc1, wTn1 sia lo stesso e che le relative versioni di firmware siano compatibili: andare nel pannello "impostazioni" del software (fig. 1 - icona 3), selezionare la modalità programmazione e seguire le indicazioni dell'Help on line del software per mettere in modalità programmazione una alla volta le unità wRs1, wEc1, wTn1 interessate per poter verificare ed eventualmente aggiornare quanto richiesto. Contattare DiaTecne s.r.l. in caso di dubbi o problemi.
- **fig.1 icone 5 e 6 entrambe verdi e icone 12 (rossa e blu) attive**: il sistema è in modalità "Freeze" a causa di assenza di segnale tonometrico sulla sonda wTn1 - sensore 2 (traccia blu).
	- Toccare leggermente il sensore tonometrico con le dita.

Qualora non fosse possibile risolvere in maniera autonoma gli inconvenienti elencati o ci fossero dubbi sul funzionamento del dispositivo, si prega di contattare DiaTecne s.r.l. al seguente indirizzo email: **info@pulsepen.com**. Verrà fornita assistenza nel più breve tempo possibile.

## <span id="page-17-0"></span>**21. Interferenze reciproche con altri apparati**

Il dispositivo PulsePen è stato progettato per essere immune ai disturbi elettrici, elettromagnetici, elettrostatici e magnetici, normalmente presenti; analogamente il PulsePen produce un quantitativo ridotto di disturbi verso gli altri apparati. Non si può tuttavia escludere che, in particolari situazioni, siano presenti delle anomalie di funzionamento sotto forma anche di alterazione dei segnali: in tal caso è necessario allontanare tutte le potenziali fonti di disturbo quando possibile o spostarsi in una sede più appropriata. Considerata la "Destinazione d'uso" del dispositivo che richiede un operatore medico / infermiere qualificato, questi può facilmente riconoscere una situazione anomala di funzionamento, quale ad esempio la presenza di "rumore" sovrapposto al segnale o di alterazione della morfologia dei segnali e seguire le indicazioni sopra suggerite.

Tipiche fonti di disturbo sono gli "hotspot"/dispositivi WiFi, i dispositivi Bluetooth / Zigbee, telefoni cellulari e ogni tipo di trasmettitore nella banda di frequenza di 2,4 GHz.

- I dispositivi elettromedicali richiedono speciali precauzioni per i disturbi elettromagnetici (EMC) e devono essere installati in accordo alle informazioni presenti nelle successive tabelle.
- I dispositivi mobili di comunicazione a radio frequenza possono disturbare i dispositivi elettromedicali.

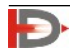

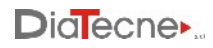

- Per il corretto funzionamento del dispositivo PulsePen le unità wEc1 e wTn1 devono trovarsi entro un raggio di 3 metri dall'unità wRs1. Distanze maggiori potrebbero causare un funzionamento non corretto.
- L'utilizzo di cavi e accessori diversi da quelli in dotazione potrebbe influenzare negativamente le prestazioni del dispositivo.
- Durante l'uso, non devono essere collegati al paziente altri dispositivi e questi ultimi devono trovarsi a distanza maggiore di 15 cm rispetto al paziente, al dispositivo PulsePen e ai cavi paziente.

## <span id="page-18-0"></span>**22. Caratteristiche Tecniche**

## **Generale**

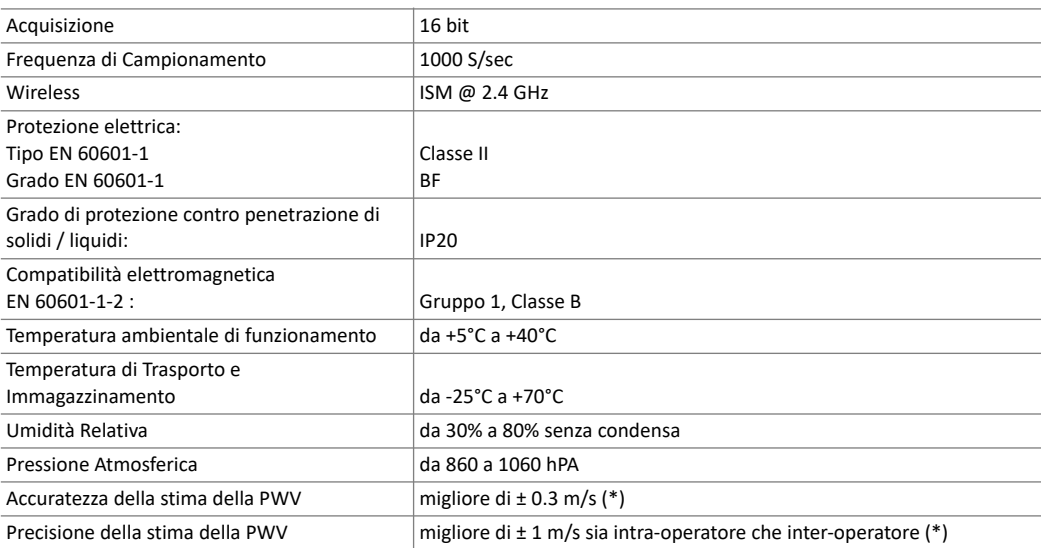

(\*) Accuratezza e Precisione possono essere influenzate negativamente dal tremore muscolare, respiro, …ed in generale "rumore" sovrapposto al segnale.

#### **wRs1**

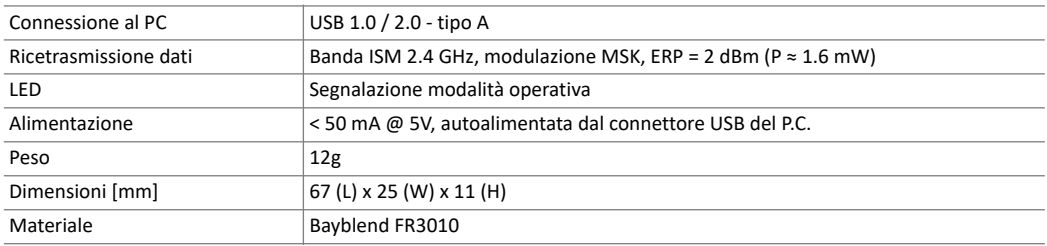

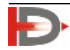

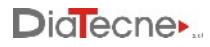

### **wEc1**

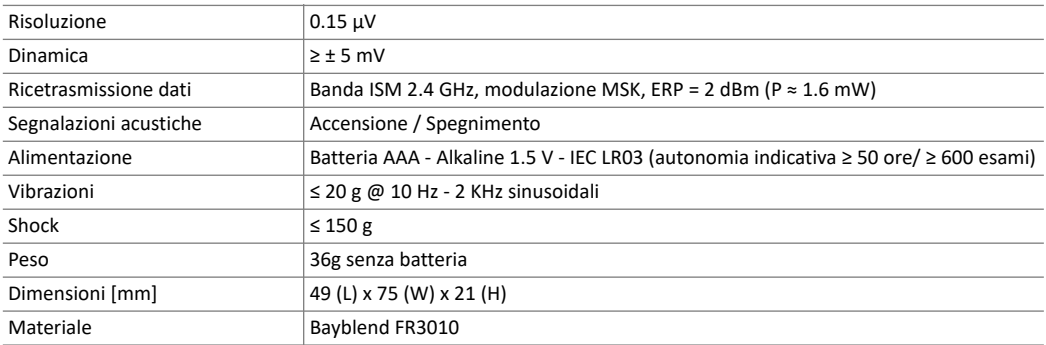

#### **wTn1**

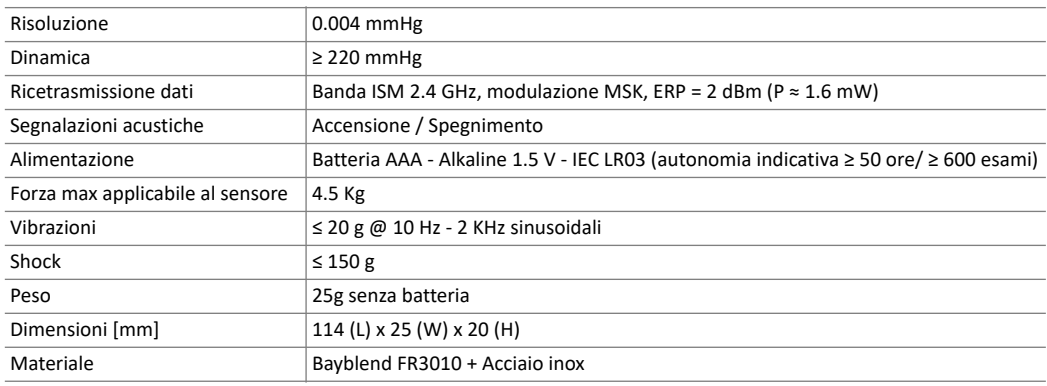

#### **CV010**

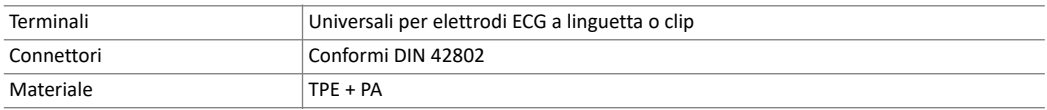

#### **Batterie:**

Le caratteristiche tecniche che le batterie devono soddisfare per poter essere utilizzate con le unità wEc1 e wTn1 sono pienamente specificate dalla sigla "AAA - Alkaline 1.5 V - IEC LR03".

- "AAA" è il codice che identifica la dimensione delle batterie, 10.5 x 44.5 mm nominali.
- "Alkaline" identifica la struttura chimica interna. Si tratta di batteria primaria, cioè non ricaricabile.
- "1.5 V" indica la tensione nominale a vuoto di batteria carica.
- "IEC LR03" è la codifica IEC equivalente a "AAA Alkaline".

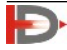

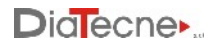

## **Elettrodi ECG:**

L'unità wEc1 e il set di cavi CV010 del DM PulsePen devono essere utilizzati in combinazione con elettrodi ECG "monouso" per poter svolgere la propria funzione. Questi elettrodi devono essere forniti dall'utilizzatore.

Gli elettrodi ECG si configurano a loro volta come Dispositivo Medico e per funzionare correttamente con l'unità wEc1, devono soddisfare le seguenti caratteristiche:

#### Caratteristiche

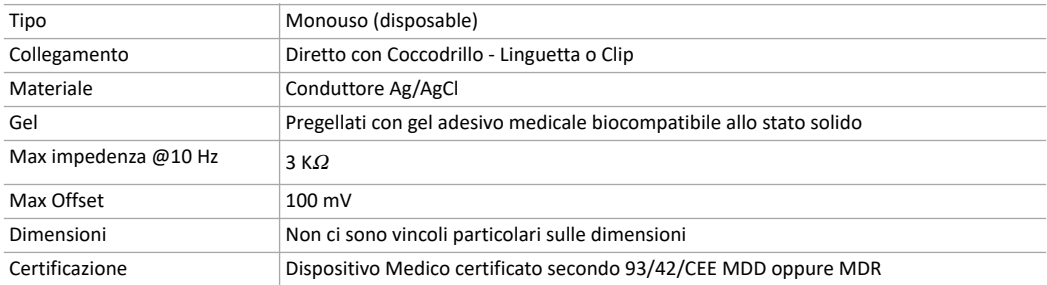

#### **Sfigmomanometro:**

Lo sfigmomanometro è un Dispositivo Medico che deve essere fornito dall'utilizzatore.

Il suo impiego non è strettamente necessario perché il PulsePen possa assolvere la propria destinazione d'uso, che è quella di valutare la rigidità arteriosa tramite la metodica della "tonometria da appiattimento". Tuttavia le misure rilevate con lo sfigmomanometro permettono di completare l'analisi dell'onda pressoria fornendo ulteriori parametri.

I valori rilevati con lo sfigmomanometro di pressione Sistolica e Diastolica devono essere inseriti manualmente dall'utilizzatore del software PulsePen.

#### Caratteristiche

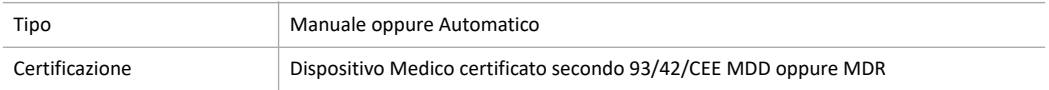

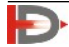

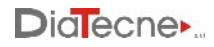

#### **Computer:**

Il software facente parte del DM PulsePen deve essere installato su un computer fornito dall'utente, le cui caratteristiche sono di seguito riportate, e dotato di almeno una porta USB dove inserire l'unità wRs1 durante il funzionamento.

La trasmissione wireless fra l'unità wRs1 e le unità con parti applicate wEc1 e wTn1, rendono il computer galvanicamente isolato dal paziente.

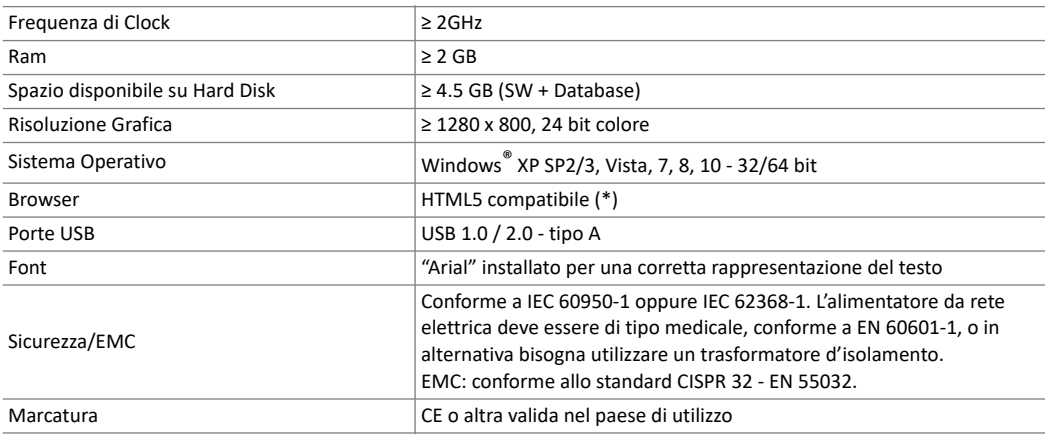

Caratteristiche

(\*) richiesto per la visualizzazione dell'Help/Tutorial. Browser - versione: Safari -12.1.1, Chrome - 75.0.3770.100, FireFox - 67.0.4, Opera - 60.0.3255.170 e successive.

Non ci sono vincoli particolari sulle caratteristiche che qui non sono specificate come CPU single-core / multi-core, memoria scheda grafica condivisa / dedicata, tipo di GPU, dimensione minima dello schermo, etc..

Il computer può essere alimentato sia dalla rete elettrica che dalla propria batteria interna, se presente, rispettando sempre gli standard di sicurezza e mai utilizzando prese multiple (ciabatte).

Il computer che esegue il software deve funzionare in modalità "stand alone" cioè in maniera indipendente sia da altre unità di elaborazione che da reti di dati wireless o cablate, incluso WiFi, ZigBee, …

Per impedire accessi non autorizzati ai dati personali dei pazienti (nome, cognome, data di nascita, esami), è mandatorio:

- Utilizzare una password di accesso, che sia richiesta sia all'avvio che al rientro dalla modalità "sospensione".
- Premere i tasti "Windows + L" per attivare immediatamente la modalità "sospensione" quando si lascia la postazione di lavoro.

• Impostare la modalità "sospensione" automatica entro 2-5 minuti dall'inutilizzo di tastiera e mouse. Installare un software antivirus.

I dati scambiati fra il computer e l'unità wRs1 e i dati scambiati in modalità wireless fra le unità wRs1, wEc1 e wTn1 che compongono il dispositivo medico PulsePen, sono criptati con chiave che si aggiorna ad ogni riavvio del software.

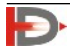

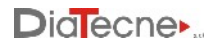

Il software gestisce il Database paziente archiviando i dati personali e gli esami in codice binario non interpretabile se non disponendo delle necessarie informazioni, proprietarie di DiaTecne. L'utilizzatore può effettuare un backup del Database paziente in ogni momento mentre il software crea automaticamente un backup del Database paziente ogni 7 giorni mantenendo gli ultimi 5 backup e cancellando i più vecchi.

Per lo scambio di esami fra diversi gruppi di lavoro è stata implementata una modalità di esportazione "privacy" per cui i nomi / cognomi dei pazienti sono sostituiti dalle loro iniziali. E' inoltre possibile selezionare solo gli esami relativi al tipo di arteria desiderato (Carotide, Femorale, Brachiale, …).

Nel caso di aggiornamento del sistema operativo successivamente alla prima installazione del software di questo DM, assicurarsi che sia compreso fra quelli elencati nella tabella precedente.

Verificare con l'amministratore di sistema che non sia inibito l'accesso alle porte USB del computer e assicurarsi che la presenza di software di protezione del computer quali Antivirus, Firewall, etc., non impedisca l'accesso ai dispositivi USB esterni.

## <span id="page-22-0"></span>**23. Precauzioni Generali e Avvertenze**

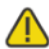

*E' molto importante leggere attentamente le seguenti avvertenze prima dell'utilizzo del dispositivo. Un uso improprio può comportare conseguenze molto gravi.*

- Togliere la batteria da wEc1/wTn1 in caso di inutilizzo prolungato.
- Utilizzare unicamente batterie da 1.5V del tipo indicato. Batterie di tipo diverso da quello prescritto possono danneggiare il dispositivo.
- Inserire le batterie come indicato e verificarne lo stato prima di ogni utilizzo (le batterie scariche o danneggiate possono dare luogo a fuoriuscita di acido).
- Prestare molta attenzione affinché alcool, altri liquidi e polvere non penetrino all'interno del sensore di wTn1 o delle altre unità perché ciò potrebbe causare gravi inconvenienti, danneggiando irreparabilmente le parti interne.
- I cavi paziente CV010 sono sottili e flessibili per una migliore maneggevolezza. Bisogna evitare sia di strattonarli che di piegarli ad angolo vivo per non rovinarli.
- Questo dispositivo è destinato esclusivamente ad utilizzatori professionali quali medici / infermieri che conoscano la metodica della "tonometria da appiattimento", in ambulatorio medico o centri di ricerca.
- Non utilizzare il dispositivo in sala operatoria e comunque in presenza di gas / sostanze infiammabili.
- Non utilizzare il dispositivo per applicazioni intracardiache o a contatto diretto con parti interne del corpo.
- Utilizzare il dispositivo soltanto su superfici cutanee intatte.
- L'elaborazione dei dati registrati e la successiva diagnosi sono compito esclusivo del medico.
- La derivazione ECG acquisita serve unicamente per il calcolo della PWV e non deve essere utilizzata per effettuare alcun tipo di diagnosi sul paziente.
- Non sterilizzare il dispositivo né in autoclave né con sostanze liquide.
- Non sottoporre il sensore tonometrico della sonda wTn1 a shock meccanici quali urti o cadute.
- Mantenere le unità wTn1 e wEc1, con relativo cavo paziente, ad una distanza dal computer non inferiore a 1,5 metri e lo stesso computer ad una distanza non inferiore a 1,5 m dal paziente.
- Evitare di toccare contemporaneamente qualsiasi parte del computer, compresa l'unità wRs1, e una o entrambe le unità wEc1 (con relativo cavo paziente) e wTn1.
- Non immergere alcuna parte del dispositivo in acqua o altre sostanze né sottoporlo a spruzzi. Non usare assolutamente Gel sul sensore di wTn1.

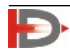

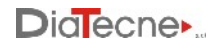

- Non effettuare interventi di manutenzione sul dispositivo che ne comportino l'apertura; nel caso di malfunzionamento del dispositivo rivolgersi a DiaTecne s.r.l.
- Qualora si evidenziassero abrasioni, rotture della guaina o qualsivoglia difetto del cavo paziente CV010, bisogna sospendere immediatamente l'utilizzo del dispositivo e inviare la parte difettosa a DiaTecne s.r.l. per la riparazione/sostituzione.
- Non usare il dispositivo in caso di rottura di qualsiasi parte, non procedere con tentativi di riparazione ma rivolgersi a DiaTecne s.r.l. per la riparazione/sostituzione.
- Non effettuare modifiche di alcun genere sul dispositivo e non utilizzare accessori diversi da quelli in dotazione.
- Tenere la sonda tonometrica wTn1 e i terminali del cavo paziente CV010 lontani da prese di corrente e superfici dove siano potenzialmente presenti tensioni pericolose.
- Utilizzare un computer alimentato a batterie (computer portatile) o in alternativa un computer alimentato dalla rete elettrica che rispetti le norme medicali vigenti come riportato nelle caratteristiche relative.
- Utilizzare il dispositivo lontano da fonti elettromagnetiche di disturbo quali ad esempio telefoni "cordless" funzionanti a radiofrequenza, telefoni cellulari, dispositivi Bluetooth e WiFi o altri apparati che emettano onde elettromagnetiche ad alta frequenza.
- Durante l'esame tenere l'unità wEc1 ad almeno 20 cm da paziente e operatore e limitare la durata del contatto dell'unità wTn1 con paziente e operatore al tempo necessario all'esecuzione dell'esame: tutto ciò per ridurre l'esposizione alle radiazioni elettromagnetiche dovute alla trasmissione dei segnali via radio, seppure siano di intensità molto bassa.
- Non accendere o utilizzare il dispositivo se i cappucci del vano batteria non sono correttamente chiusi.
- Collegare i connettori dei cavi paziente CV010 unicamente alle corrispondenti boccole dell'unità wEc1. Non effettuare alcun tipo differente di collegamento di questi connettori.
- L'dispositivo non deve mai essere utilizzato insieme ad un defibrillatore non essendo stato progettato per questo impiego.
- Nel corso della registrazione della curva pressoria carotidea la compressione dei bulbi carotidei potrebbe indurre accidentalmente una riduzione della frequenza cardiaca. Tale fenomeno può essere più marcato in pazienti anziani con accentuata sensibilità vagale. E' fortemente raccomandata l'interruzione dell'esame alla comparsa di bradicardia. Si rammenta inoltre che è assolutamente da evitare la compressione simultanea dei bulbi carotidei, in quanto può determinare sincope da ipotensione arteriosa o severe bradiaritmie.
- Effettuare periodicamente copie di backup dell'archivio pazienti seguendo le indicazioni dell'Help on line del software. DiaTecne non si assume alcuna responsabilità per la perdita di dati dell'archivio.
- Ridurre la probabilità di insorgenza di interferenze radio. Assicurarsi che WiFi e Bluetooth del computer nonché dei telefoni cellulari, siano spenti durante l'utilizzo del PulsePen o in alternativa attivare la 'modalità aereo' su questi dispositivi.
- Nel caso non fosse possibile attivare la 'modalità aereo' sul computer e/o spegnere WiFi e Bluetooth, utilizzare un cavo USB extender per collegare l'unità wRs1, in modo da tenere quest'ultima lontana dal computer stesso.
- In caso di eventi avversi e/o incidenti seri che coinvolgessero il dispositivo medico, l'utilizzatore è tenuto a notificarlo al fabbricante ed alle autorità competenti del proprio Paese.
- Utilizzare il dispositivo solo per gli scopi previsti dal presente manuale.

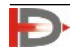

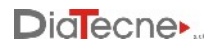

• DiaTecne s.r.l. non può essere ritenuta responsabile dei danni causati a persone, animali o cose nel caso in cui l'utilizzatore non si attenga scrupolosamente alle indicazioni riportate in questo manuale.

## <span id="page-24-0"></span>**24. Valori registrati di Compatibilità Elettromagnetica**

#### **Tab. 1: Guida e dichiarazione del fabbricante - Emissioni elettromagnetiche**

Il PulsePen è previsto per funzionare nell'ambiente elettromagnetico sotto specificato. L'utilizzatore del PulsePen dovrebbe garantire che esso venga impiegato in tale ambiente.

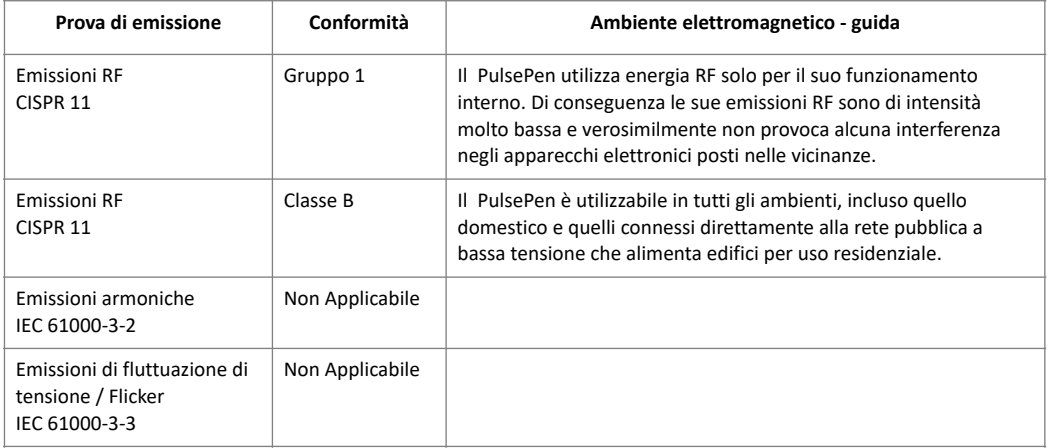

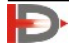

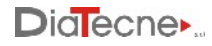

## **Tab. 2: Guida e dichiarazione del fabbricante - Immunità elettromagnetica**

Il PulsePen è previsto per funzionare nell'ambiente elettromagnetico sotto specificato. L'utilizzatore del PulsePen dovrebbe garantire che esso venga impiegato in tale ambiente.

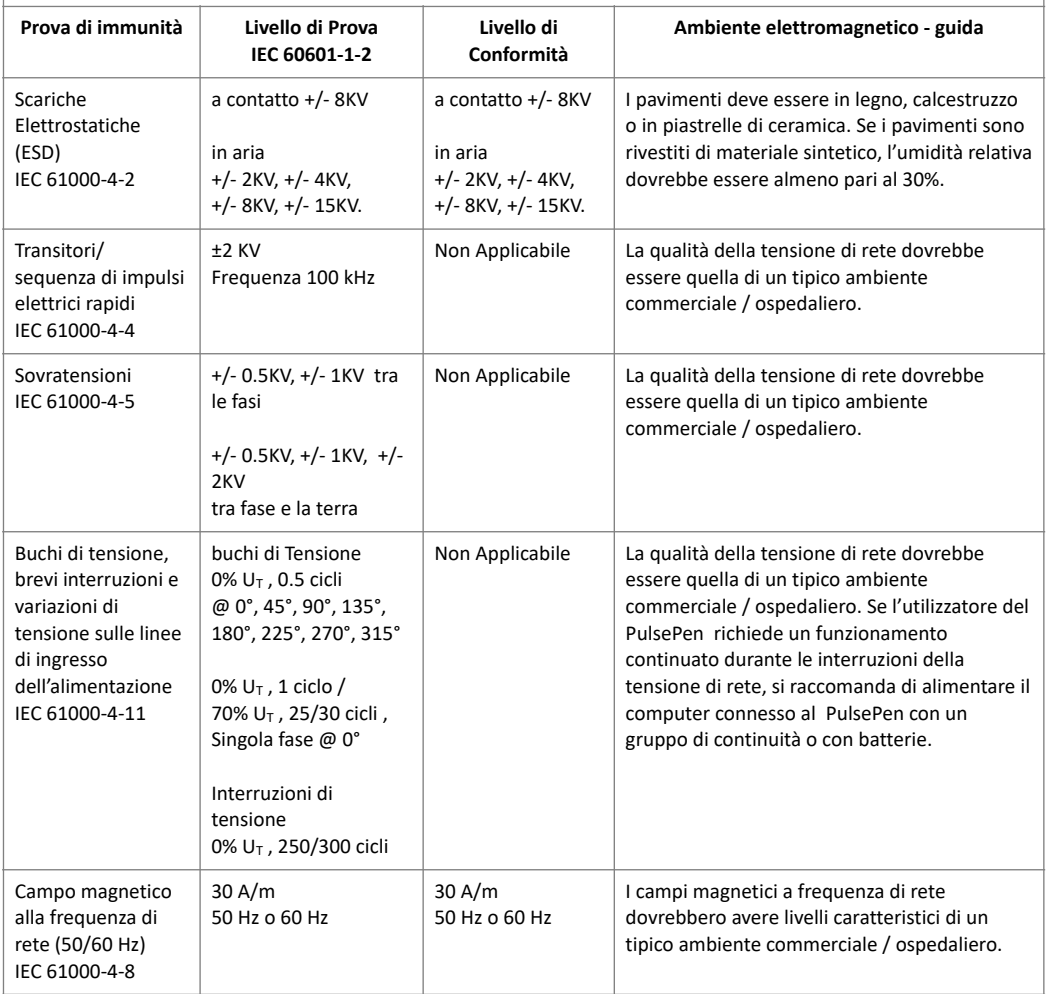

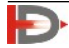

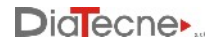

## **Tab. 3: Guida e dichiarazione del fabbricante - Immunità elettromagnetica**

Il PulsePen è previsto per funzionare nell'ambiente elettromagnetico sotto specificato. L'utilizzatore del PulsePen dovrebbe garantire che esso venga impiegato in tale ambiente.

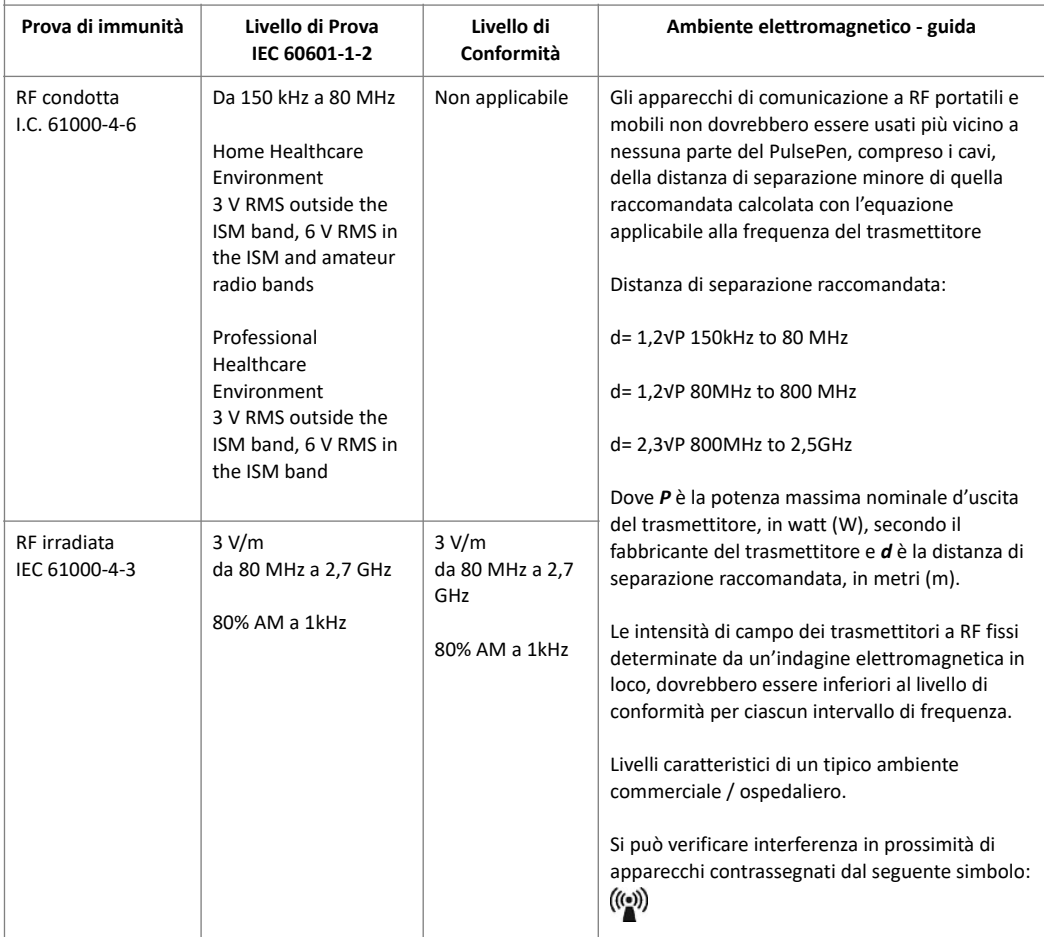

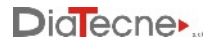

## **Tab. 4: Distanze di separazione raccomandate tra apparecchi di radiocomunicazione portatili e mobili e il sistema PulsePen**

Il PulsePen è destinato all'uso in ambiente elettromagnetico in cui i disturbi RF irradiati siano controllati. L'utilizzatore del PulsePen può contribuire ad evitare interferenze elettromagnetiche mantenendo una distanza minima fra dispositivi mobili / portatili di comunicazione RF (trasmettitori) e il PulsePen come raccomandato di seguito, in accordo alla massima potenza d'uscita dei dispositivi di comunicazione:

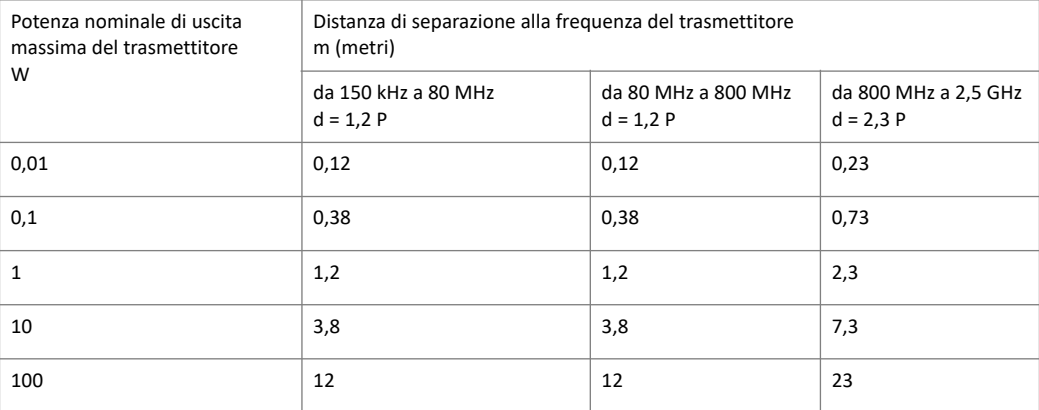

Per i trasmettitori specificati per una potenza massima di uscita non riportata sopra, la distanza di separazione raccomandata *d*, in metri (m) può essere calcolata usando l'equazione applicabile alla frequenza del trasmettitore, ove P è la potenza massima nominale di uscita del trasmettitore in watt (W) secondo il fabbricante del trasmettitore.

*A 80 MHz e 800 MHz si applica la distanza di separazione per l'intervallo di frequenza più alto.*

*Queste linee guida potrebbero non applicarsi in tutte le situazioni. La propagazione elettromagnetica è influenzata dall'assorbimento e dalla riflessione di strutture, oggetti e persone.*

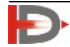

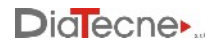

## <span id="page-28-0"></span>**25. Vita Utile**

La vita utile del dispositivo è limitata dall'obsolescenza e dall'usura dei componenti durante l'utilizzo, purché si rispettino le corrette indicazioni riportate in questo Manuale.

La vita utile dichiarata è pari a 5 anni dalla data di fabbricazione.

Al termine della vita utile potrà essere eseguito un controllo da parte di DiaTecne s.r.l., per l'estensione della stessa, viceversa il dispositivo dovrà essere smaltito come indicato in questo Manuale.

Il fabbricante DiaTecne s.r.l. non potrà essere ritenuto responsabile in alcun caso, per l'utilizzo del dispositivo oltre la vita utile dichiarata.

Le condizioni di garanzia relative al dispositivo sono indicate in questo Manuale e nel Certificato di Garanzia.

La shelf life (periodo massimo per cui il dispositivo medico può essere conservato senza essere utilizzato) viene dichiarata in via precauzionale pari a 10 anni dalla data di fabbricazione.

## <span id="page-28-1"></span>**26. Smaltimento**

DiaTecne s.r.l. è sensibile alla problematiche ambientali legate alla produzione di rifiuti.

L'utente che vorrà smaltire il presente dispositivo una volta giunto a fine vita, dovrà contattare DiaTecne s.r.l. e seguire le istruzioni che riceverà.

Un'adeguata raccolta differenziata per l'avvio successivo al riciclaggio, al trattamento e allo smaltimento ecocompatibile, contribuisce ad evitare possibili effetti negativi sull'ambiente e sulla salute umana e favorisce il reimpiego e/o riciclo dei materiali di cui è composto il dispositivo.

Si noti che lo smaltimento abusivo del prodotto comporta l'applicazione delle sanzioni previste dalla normativa vigente nel Paese in cui ciò avviene.

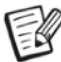

L*e batterie esaurite devono essere conferite negli appositi contenitori, trattandosi di rifiuti ad alto potere inquinante.*

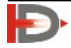

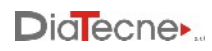

## <span id="page-29-0"></span>**27. Simboli ed Abbreviazioni**

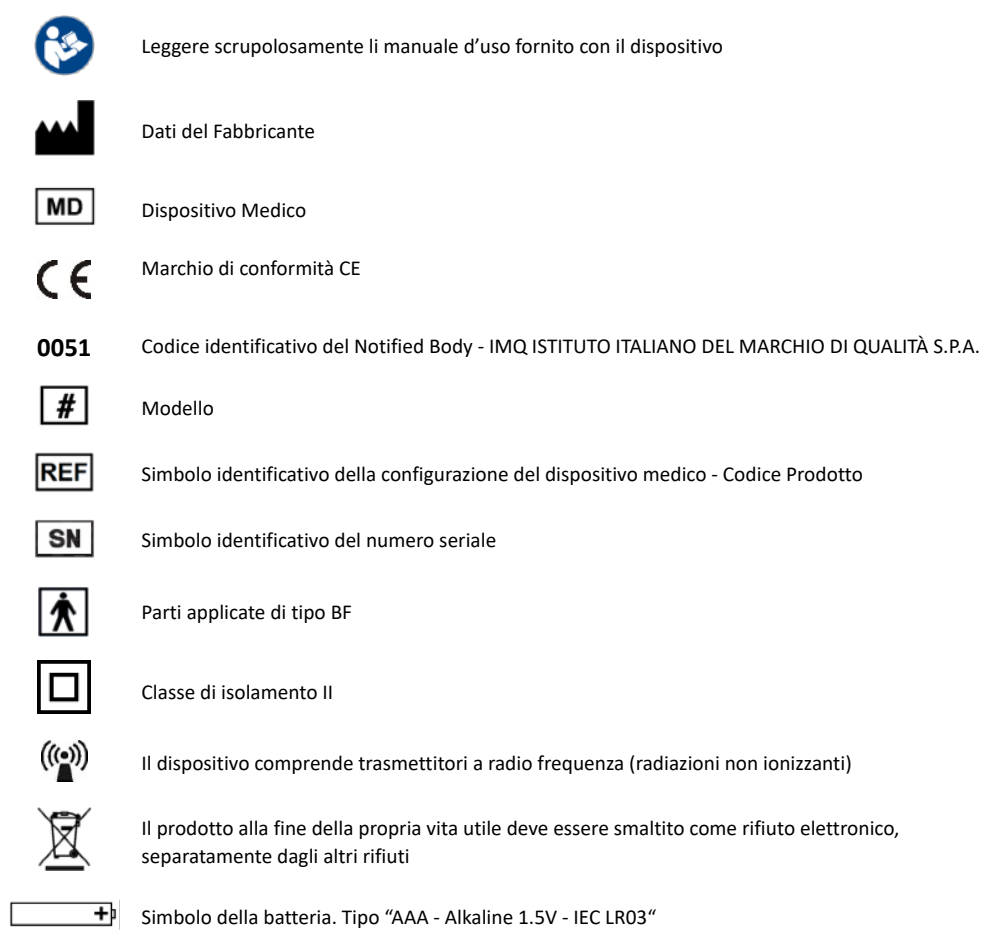

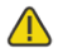

Prestare Attenzione

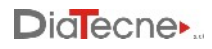

## <span id="page-30-0"></span>**28. Etichette**

L'etichetta con i dati di targa si trova sul lato inferiore della custodia.

Esempio di etichetta del Dispositivo PulsePen, codice **WPP001-ET**, prodotto il 01.12.2022, Serial Number 2200B, posta sulla custodia del dispositivo. UDI-DI WPP001-ET = 08059388230013

Esempio di etichetta del Dispositivo PulsePen, codice **WPP001-ETT**, prodotto il 01.12.2022, Serial Number 2200F, posta sulla custodia del dispositivo: UDI-DI WPP001-ETT = 08059388230020

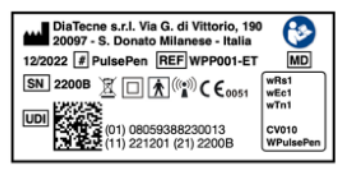

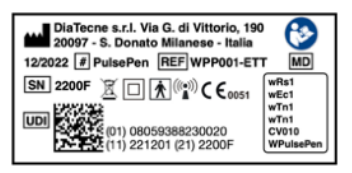

Ciascuna parte del DM, per essere identificata a sua volta, possiede un'etichetta che riporta il proprio codice (wRs1, wEc1, wTn1, CV010, WPulsePen) insieme al numero seriale:

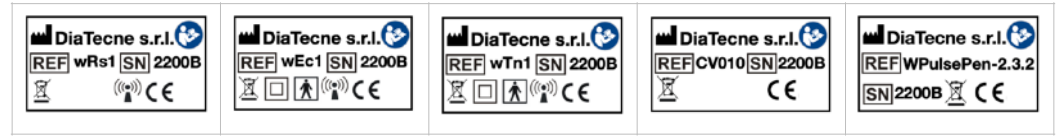

## <span id="page-30-1"></span>**29. Varie**

Stampa Documento:

E' possibile stampare ulteriori copie del presente documento, nel seguente modo:

- aprire il file "pdf" di questo manuale con Adobe Reader o simili.
- selezionare le opzioni "opuscolo", "fronte/retro", "rilegatura sinistra", "formato carta A4", "orientamento verticale".
- stampare fronte/retro, piegare e rilegare come indicato:

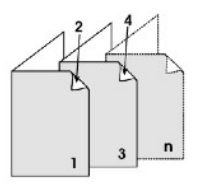

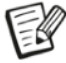

N*ell'ottica di un continuo miglioramento del prodotto, DiaTecne s.r.l. si riserva la facoltà di apportare senza preavviso tutte le modifiche che ritenesse necessarie sia al presente manuale che al dispositivo PulsePen, dandone comunicazione unicamente alle autorità competenti.*

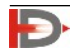

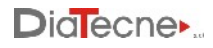

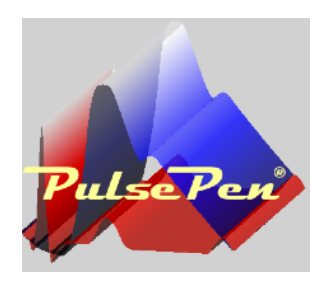

**PulsePen**® *è un marchio di DiaTecne s.r.l. - Italia \_\_\_\_\_\_\_\_\_\_\_\_\_ Copyright © 2014 - 2023 - V. 5.2 Ita / Feb 2023*

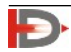